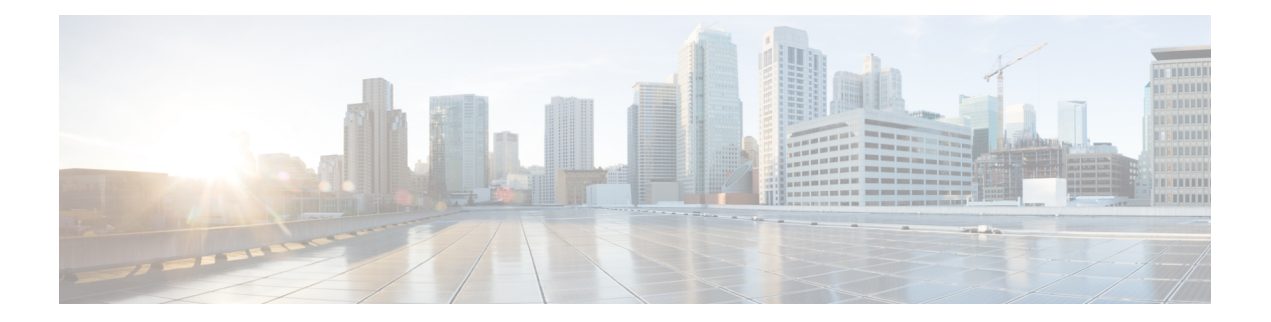

# **ISDN/Dialer Access-Link Support for Broadband Aggregation**

The ISDN/Dialer Access-Link Support for Broadband Aggregation feature provides client connectivity to a network through PPP connections by using an ISDN PRI Layer 2 Tunneling Protocol (L2TP) access concentrator (LAC) session over IPv4.

This module describes how to configure the ISDN and dialer access-link support for broadband aggregation.

- Finding Feature [Information,](#page-0-0) on page 1
- Prerequisites for ISDN/Dialer Access-Link Support for Broadband [Aggregation,](#page-0-1) on page 1
- Restrictions for ISDN/Dialer Access-Link Support for Broadband [Aggregation,](#page-1-0) on page 2
- Information About ISDN/Dialer Access-Link Support for Broadband [Aggregation,](#page-1-1) on page 2
- How to Configure ISDN/Dialer Access-Link Support for Broadband [Aggregation,](#page-2-0) on page 3
- Verifying ISDN/Dialer Access-Link Support for Broadband [Aggregation,](#page-8-0) on page 9
- [Configuration](#page-10-0) Examples for ISDN/Dialer Access-Link Support for Broadband Aggregation, on page 11
- Additional [References,](#page-11-0) on page 12
- Feature Information for ISDN/Dialer Access-Link Support for Broadband [Aggregation,](#page-12-0) on page 13

## <span id="page-0-0"></span>**Finding Feature Information**

Your software release may not support all the features documented in this module. For the latest caveats and feature information, see Bug [Search](https://tools.cisco.com/bugsearch/search) Tool and the release notes for your platform and software release. To find information about the features documented in this module, and to see a list of the releases in which each feature is supported, see the feature information table.

Use Cisco Feature Navigator to find information about platform support and Cisco software image support. To access Cisco Feature Navigator, go to [www.cisco.com/go/cfn.](http://www.cisco.com/go/cfn) An account on Cisco.com is not required.

# <span id="page-0-1"></span>**Prerequisites for ISDN/Dialer Access-Link Support for Broadband Aggregation**

• You must configure a Layer 2 Tunneling Protocol (L2TP) network server (LNS) and enable IPv4 before configuring ISDN support for broadband.

• Ensure that the ISDN/Dialer Access-Link Support for Broadband Aggregation feature installs correctly by enabling the activation of the *adventerprise* license upon the next reload.

```
enable
configure terminal
 license boot level adventerprise
end
```
## <span id="page-1-0"></span>**RestrictionsforISDN/DialerAccess-LinkSupportforBroadband Aggregation**

- Only IPv4 PPP sessions inside Layer 2 Tunneling Protocol (L2TP) version 2 tunnels are supported.
- ISDN termination is not supported on the dialer interface or on the d-channel interface. To achieve PPP termination and aggregation (PTA), the router will need to act as a L2TP Access Concentrator (LAC) and forward incoming ISDN calls to a L2TP Network Server (LNS).

## <span id="page-1-1"></span>**Information About ISDN/Dialer Access-Link Support for Broadband Aggregation**

## **Deployment Model for ISDN/Dialer Access-Link Support for Broadband Aggregation**

The ISDN/Dialer Access-Link Support for Broadband Aggregation feature provides support for ISDN and dialer PRI access link to broadband PPP IPv4 sessions at the Layer 2 Tunneling Protocol (L2TP) network server (LNS). These sessions are carried over PPP by the L2TP access concentrator (LAC) using ISDN over IPv4. The sessions are sent from the LAC to the LNS through L2TP tunnels. The LNS terminates the PPP sessions and assigns a network layer address to the client. The client data in the IPv4 packet is then routed to the ISP or a corporate network and forwarded to the final destination. The LNS also performs authentication, authorization, and accounting (AAA) actions on the PPP sessions. The figure below describes the deployment model.

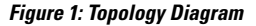

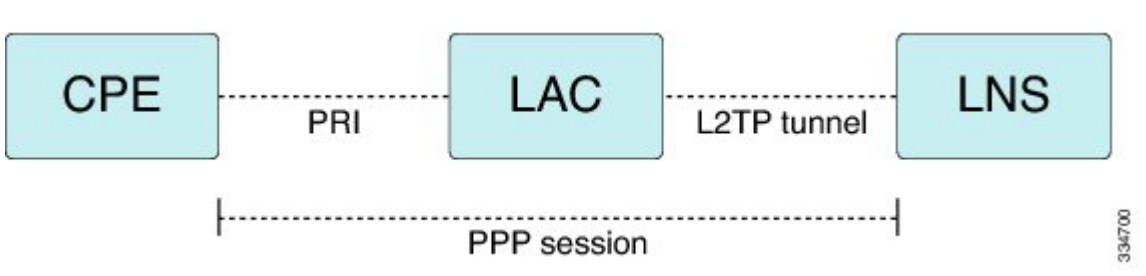

# <span id="page-2-0"></span>**How to Configure ISDN/Dialer Access-Link Support for Broadband Aggregation**

**Note**

Before you can configure the ISDN switch type on an interface, you must configure a global ISDN switch type by using the **isdn switch-type** global configuration command. Because global commands are processed before interface-level commands, the command parser does not accept the **isdn switch-type** command on an interface unless a switch type is first added globally.

### **Configuring an L2TP Access Concentrator**

Perform this task to configure a virtual private dial-up network (VPDN), a Layer 2 Tunneling Protocol (L2TP) access concentrator (LAC), and an ISDN switch type.

#### **SUMMARY STEPS**

Ш

- **1. enable**
- **2. configure terminal**
- **3. vpdn enable**
- **4. vpdn search-order domain dnis**
- **5. vpdn-group** *group-name*
- **6. request-dialin**
- **7. protocol l2tp**
- **8. domain** *domain-name*
- **9. exit**
- **10. initiate-to ip** *ip-address*
- **11. local name** *host-name*
- **12. l2tp tunnel password** *password*
- **13. exit**
- **14. isdn switch-type** *switch-type*
- **15. end**

#### **DETAILED STEPS**

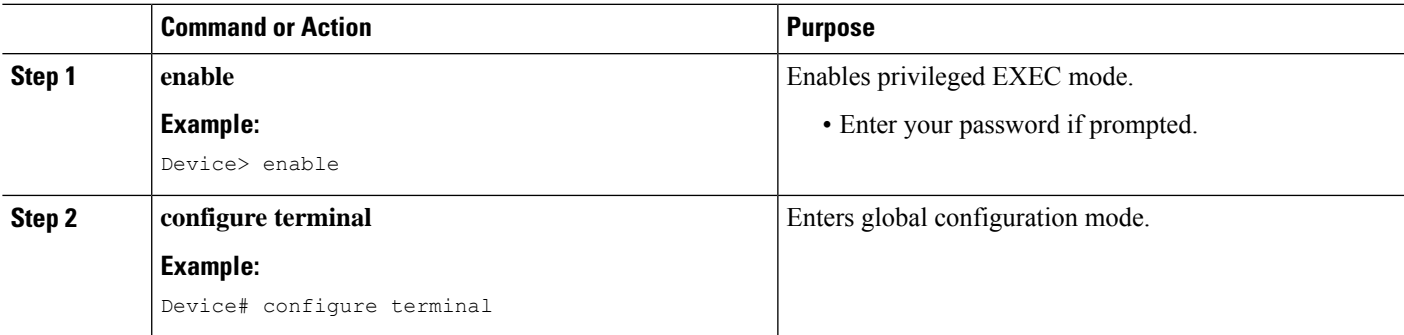

 $\mathbf I$ 

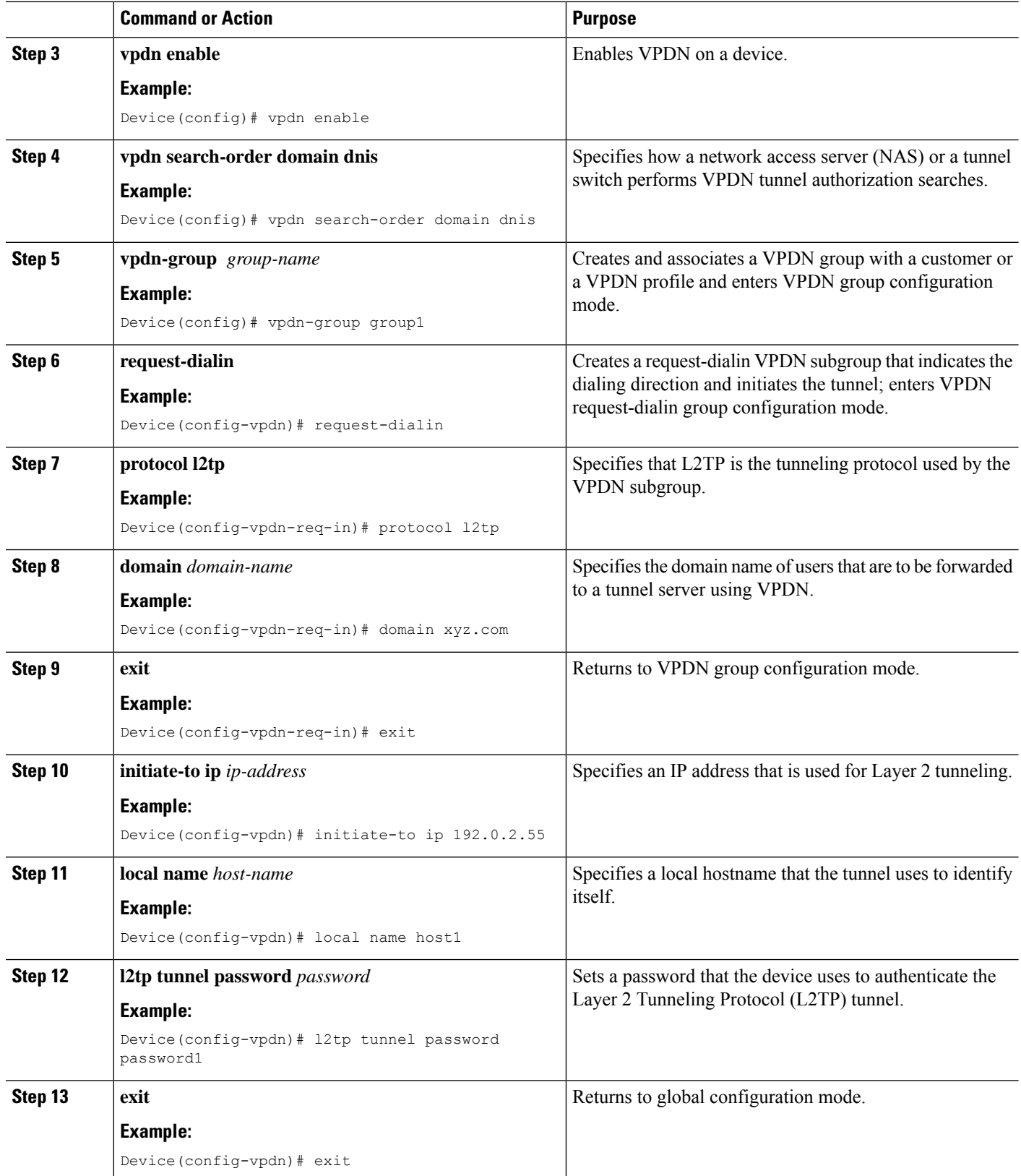

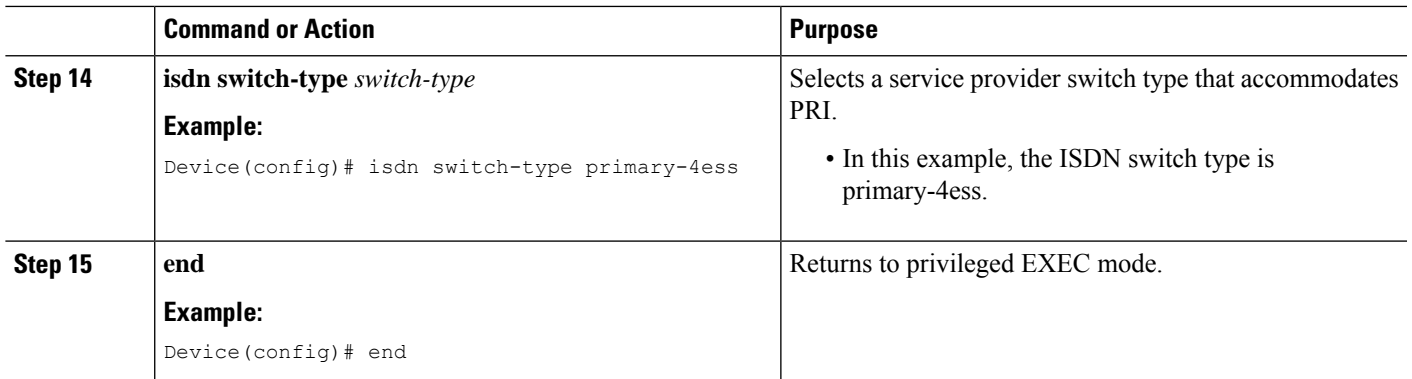

## **Configuring a PRI Group**

Perform this task to specify an ISDN switch type and to configure a PRI group.

#### **SUMMARY STEPS**

- **1. enable**
- **2. configure terminal**
- **3. isdn switch-type** *switch-type*
- **4. controller** {**T1** | **E1**} *slot***/***port*
- **5. framing esf**
- **6. linecode** {**ami** | **b8zs** | **hdb3**}
- **7. cablelength long** *db-gain-value db-loss-value*
- **8. pri-group timeslots** *timeslot-range*
- **9. end**

#### **DETAILED STEPS**

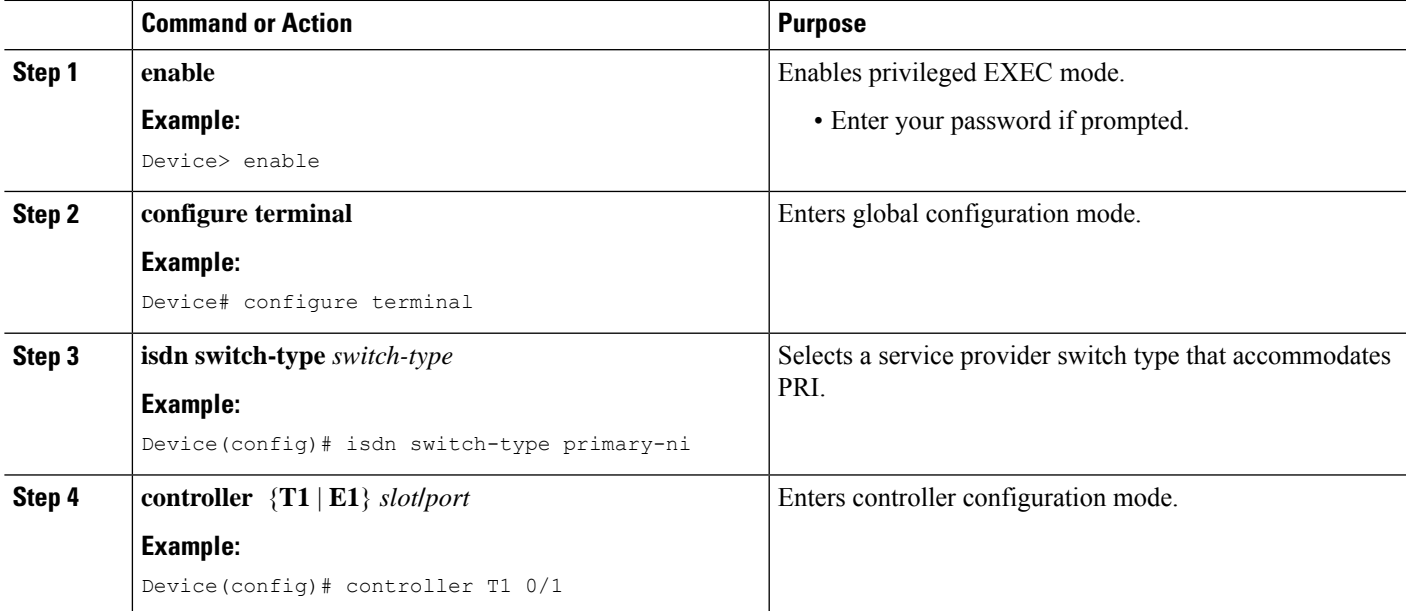

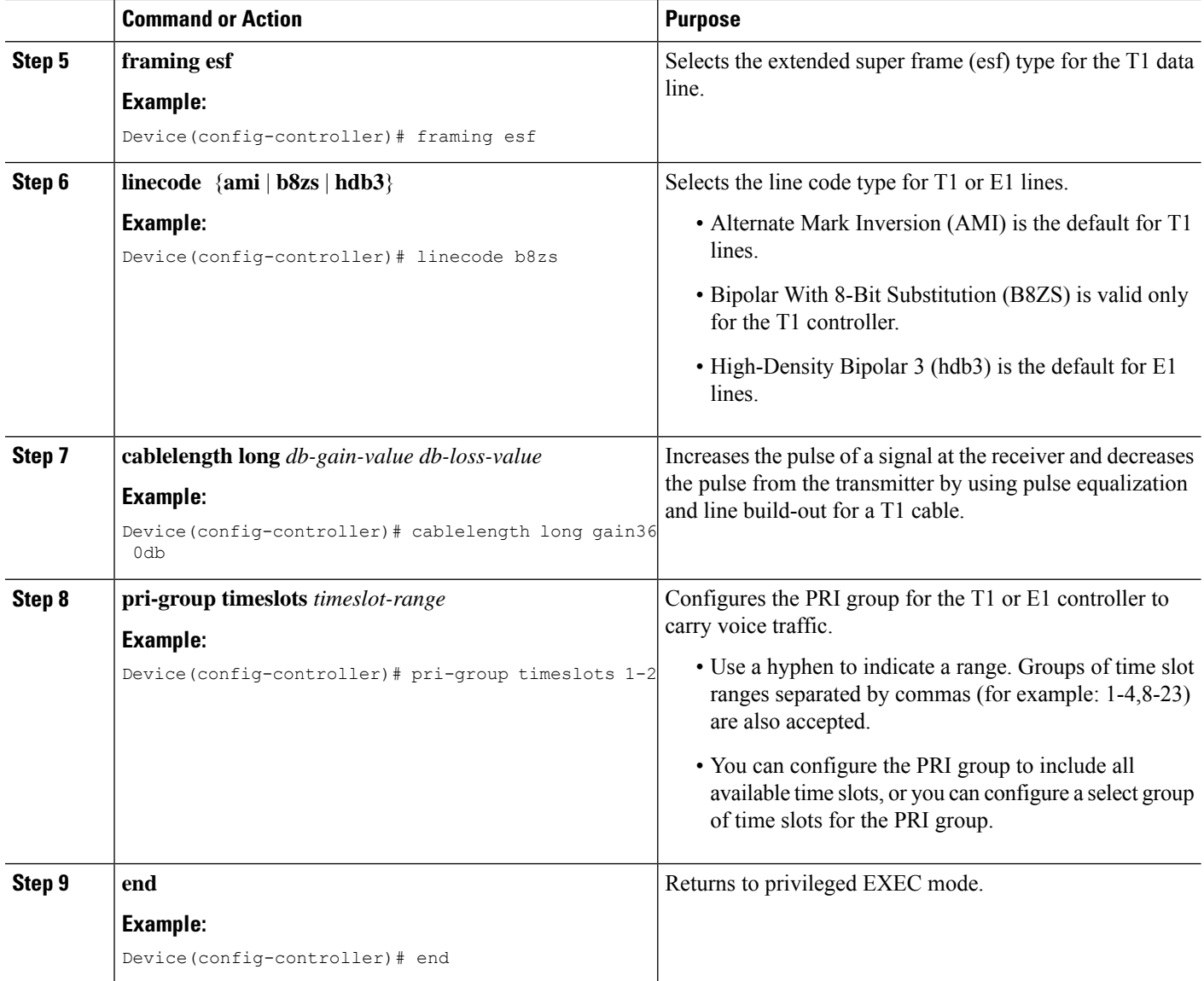

## **Configuring a Dialer for an ISDN PRI Interface**

#### **SUMMARY STEPS**

- **1. enable**
- **2. configure terminal**
- **3. interface serial** *controller-number***:***time-slot*
- **4. no ip address**
- **5. dialer pool-member** *pool-number*
- **6. exit**
- **7. isdn switch-type** *switch-type*
- **8. isdn timer** *timer milliseconds*
- **9. isdn skipsend-idverify**
- **10. end**

#### **DETAILED STEPS**

 $\mathbf I$ 

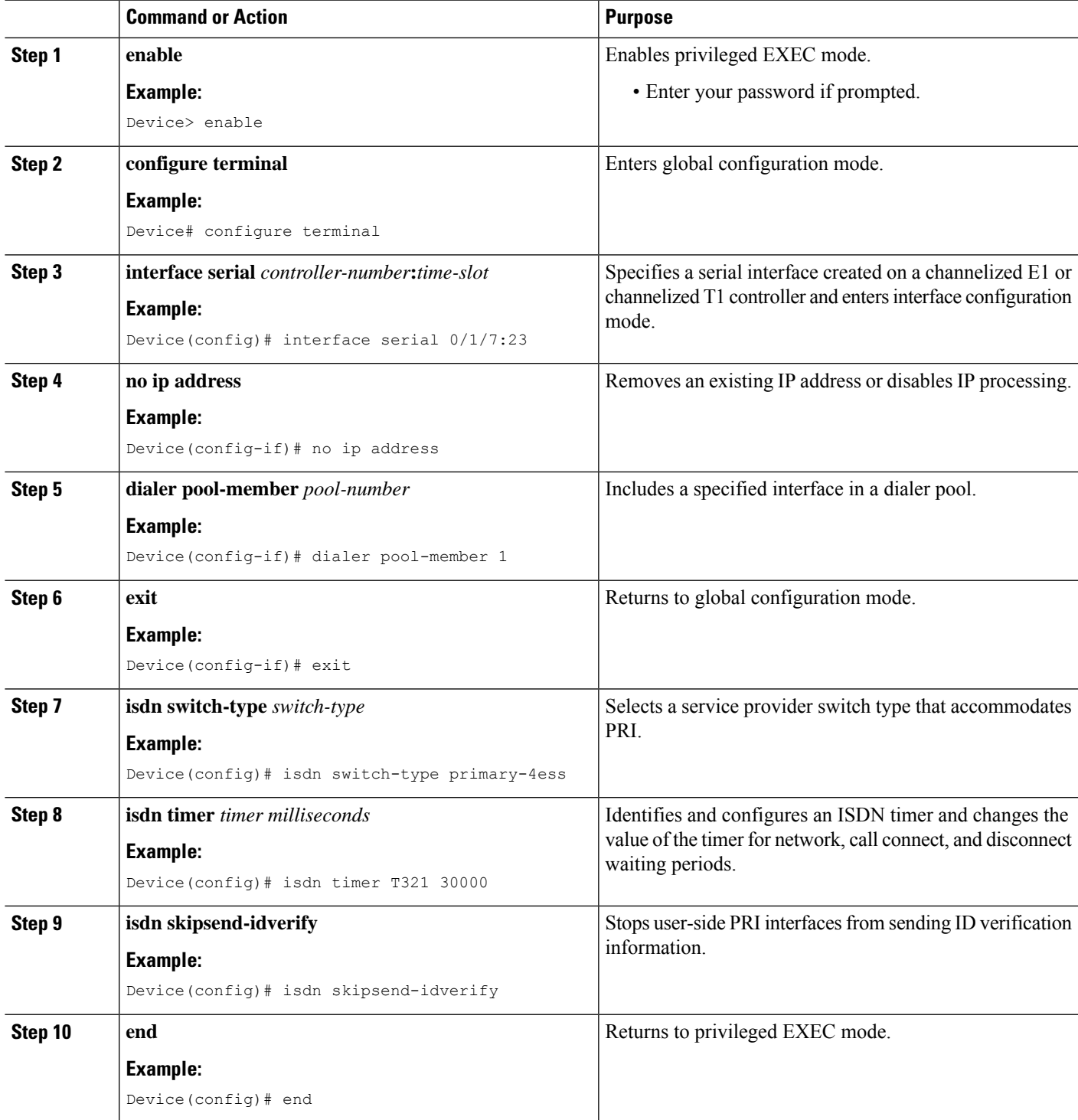

## **Configuring a Dialer Interface by Enabling PPP Authentication**

#### **SUMMARY STEPS**

- **1. enable**
- **2. configure terminal**
- **3. interface dialer** *dialer-interface-number*
- **4. no ip address**
- **5. encapsulation** *encapsulation-type*
- **6. dialer pool** *pool-member*
- **7. dialer idle-timeout** *seconds*
- **8. dialer-group** *group-number*
- **9. no peer default ip address**
- **10. pppauthentication***protocol1* [*protocol2...*] [**if-needed**|*list-name* |**default** | **callin**| **one-time** | **optional**]
- **11. exit**
- **12. dialer-list** *dialer-group***protocol** *protocol-name* {**permit** |**deny** |**list** *access-list-number*| **access-group**}
- **13. end**

#### **DETAILED STEPS**

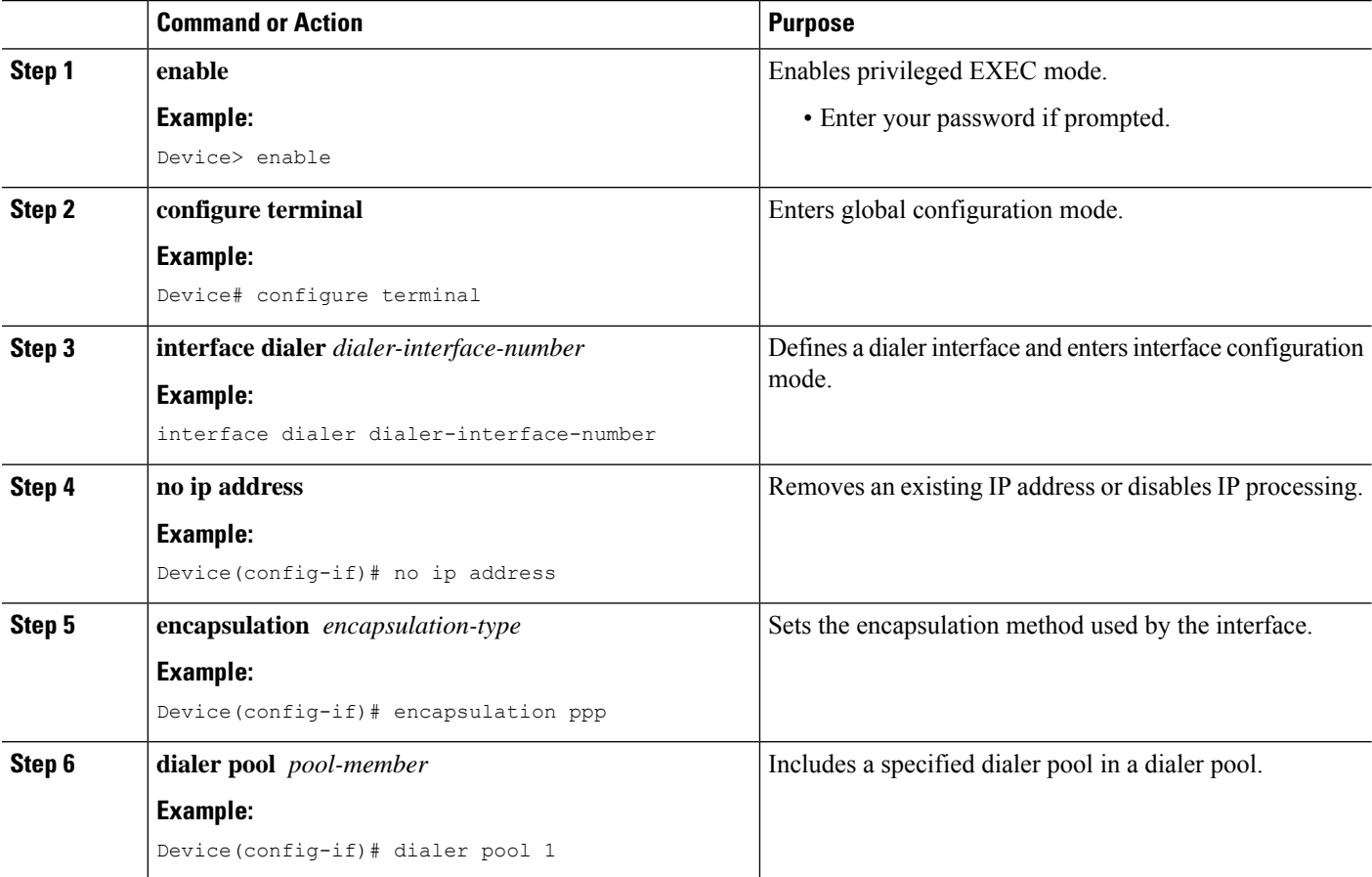

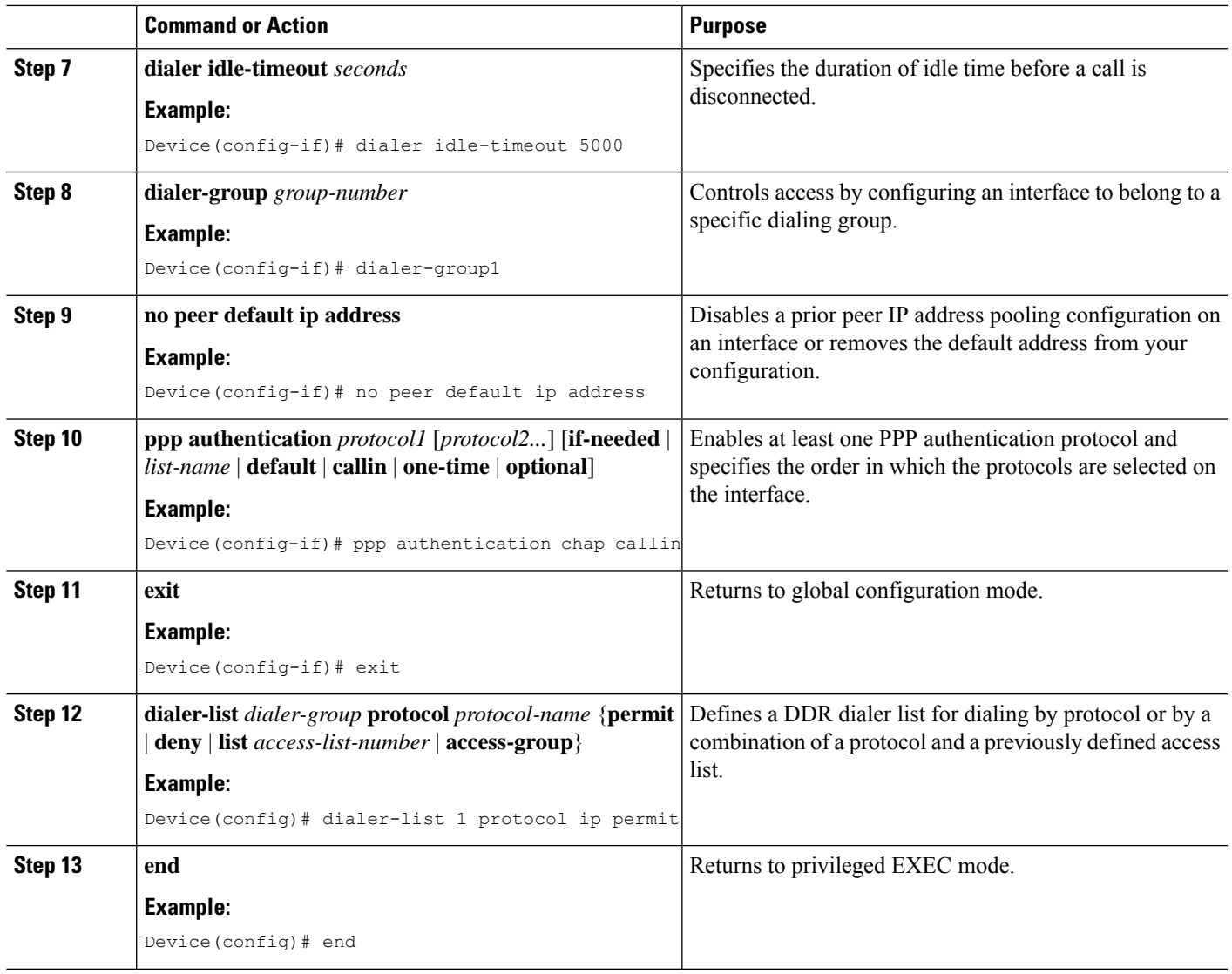

# <span id="page-8-0"></span>**Verifying ISDN/Dialer Access-Link Support for Broadband Aggregation**

#### **SUMMARY STEPS**

- **1. enable**
- **2. show ppp all**
- **3. show vpdn**

#### **DETAILED STEPS**

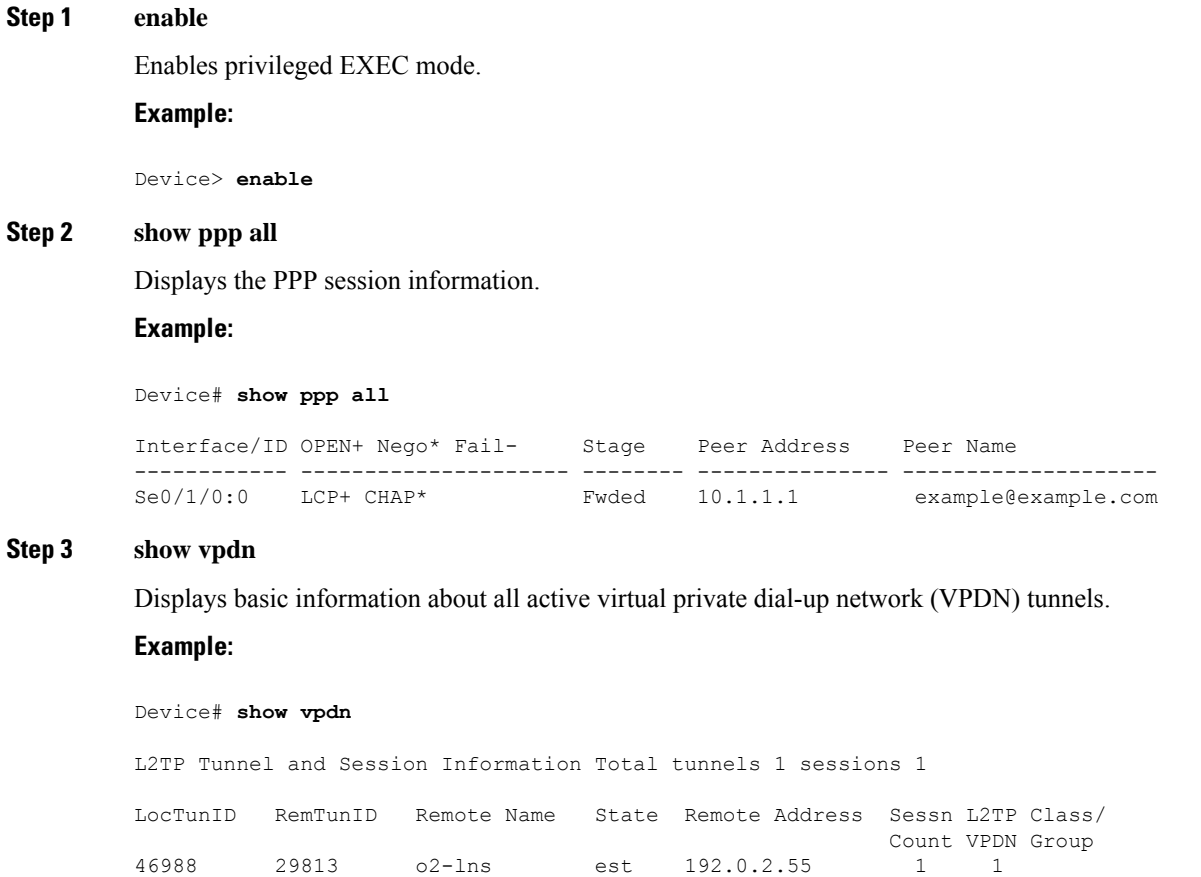

#### LocID RemID TunID Username, Intf/ State Last Chg Uniq ID Vcid, Circuit 2300 46414 46988 example@e..., Se0/1/0:0 est 00:00:38 3

## **Troubleshooting Tips**

Use the following commands to troubleshoot the ISDN/dialer access-link support for broadband aggregation:

- **debug dialer**—Displays debugging information about the packets received on a dialer interface.
- **debug isdn q931**—Displays information about call setup and teardown of ISDN network connections (Layer 3) between the local router (user side) and the network.
- **debugpppauthentication**—Displays authentication protocol messages, including Challenge Handshake Authentication Protocol (CHAP) packet exchanges and Password Authentication Protocol (PAP) exchanges.
- debug ppp negotiation—Displays information on traffic and exchanges of PPP packets sent during PPP startup, when PPP options are negotiated.

# <span id="page-10-0"></span>**Configuration Examples for ISDN/Dialer Access-Link Support for Broadband Aggregation**

### **Example: Configuring an L2TP Access Concentrator**

The following example shows how to configure the Layer 2 Tunneling Protocol (L2TP) access concentrator (LAC):

```
Device(config)# vpdn enable
Device(config)# vpdn search-order domain dnis
Device(config)# vpdn-group group1
Device(config-vpdn)# request-dialin
Device(config-vpdn-req-in)# protocol l2tp
Device(config-vpdn-req-in)# domain xyz.com
Device(config-vpdn-req-in)# exit
Device(config-vpdn)# initiate-to ip 192.0.2.55
Device(config-vpdn)# local name host1
Device(config-vpdn)# l2tp tunnel password password1
Device(config-vpdn)# exit
Device(config)# isdn switch-type primary-4ess
```
### **Example: Configuring a PRI Group**

The following example shows how to specify the ISDN PRI on the T1 controller for slot 0, port 1, and configures time slots 1 to 2:

```
Device(config)# isdn switch-type primary-ni
Device(config)# controller T1 0/1
Device(config-controller)# framing esf
Device(config-controller)# linecode b8zs
Device(config-controller)# cablelength long gain36 0db
Device(config-controller)# pri-group timeslots 1-2
```
### **Example: Configuring a Dialer for an ISDN PRI Interface**

The following example shows how to specify the dialer profile configuration for an ISDN PRI interface:

```
Device(config)# interface serial 0/1/7:23
Device(config-if)# no ip address
Device(config-if)# dialer pool-member 1
Device(config-if)# exit
Device(config)# isdn switch-type primary-4ess
Device(config)# isdn timer T321 30000
Device(config)# isdn skipsend-idverify
```
### **Example: Configuring a Dialer Interface by Enabling PPP Authentication**

```
Device(config)# interface dialer 100
Device(config-if)# no ip address
Device(config-if)# encapsulation ppp
Device(config-if)# dialer pool 1
Device(config-if)# dialer idle-timeout 5000
Device(config-if)# dialer-group1
Device(config-if)# no peer default ip address
Device(config-if)# ppp authentication chap callin
Device(config-if)# exit
Device(config)# dialer-list 1 protocol ip permit
```
## <span id="page-11-0"></span>**Additional References**

#### **Related Documents**

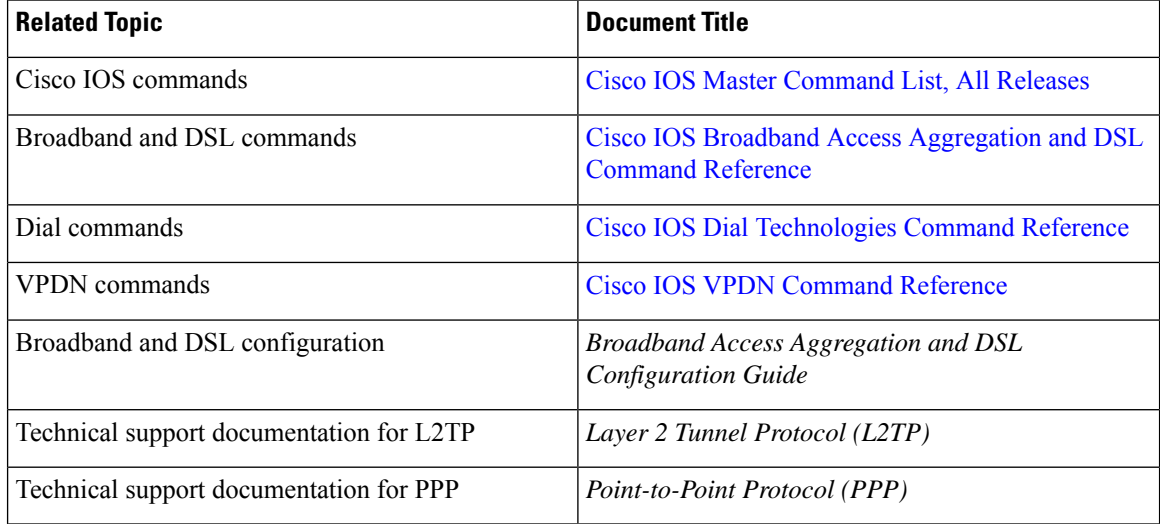

#### **Standards and RFCs**

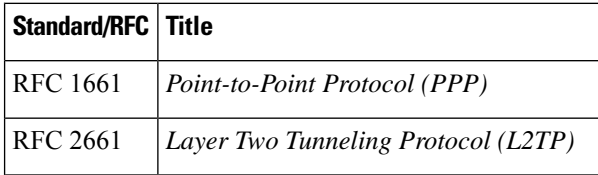

Ш

#### **Technical Assistance**

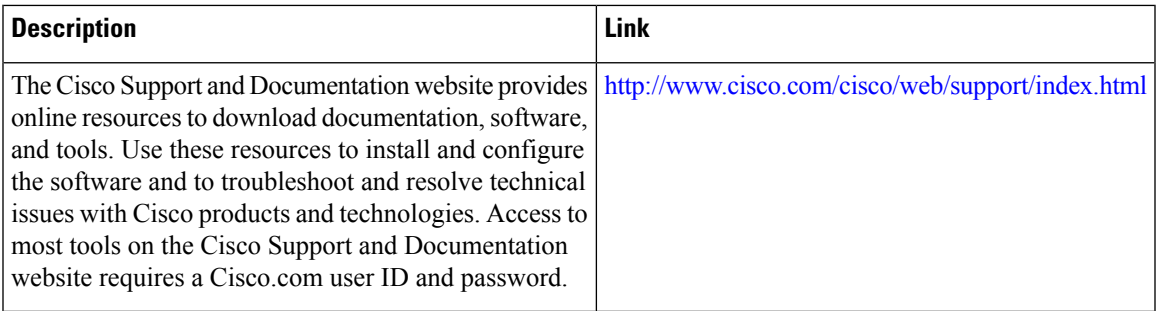

# <span id="page-12-0"></span>**Feature Information for ISDN/Dialer Access-Link Support for Broadband Aggregation**

The following table provides release information about the feature or features described in this module. This table lists only the software release that introduced support for a given feature in a given software release train. Unless noted otherwise, subsequent releases of that software release train also support that feature.

Use Cisco Feature Navigator to find information about platform support and Cisco software image support. To access Cisco Feature Navigator, go to [www.cisco.com/go/cfn.](http://www.cisco.com/go/cfn) An account on Cisco.com is not required.

| <b>Feature Name</b>                                                    | <b>Releases</b>              | <b>Feature Information</b>                                                                                                    |
|------------------------------------------------------------------------|------------------------------|----------------------------------------------------------------------------------------------------|
| <b>ISDN/Dialer Access-Link</b><br>Support for Broadband<br>Aggregation | Cisco IOS XE Release<br>3.8S | The ISDN/Dialer Access-Link Support for<br>Broadband Aggregation feature provides client<br>connectivity to a network through PPP by using<br>an ISDN PRI LAC session over IPv4. |

**Table 1: Feature Information for ISDN/Dialer Access-Link Support for Broadband Aggregation**

 $\mathbf I$